# Important actions that need to be taken to set up your profile.

## How to create an Importer account on the Nafeza site

Please refer to 'Create Electronic Account file.'

- 1. Create a personal account with an email on the Nafeza website
- 2. Click on Activate Online Services
- 3. Click on upgrade account (importers) and follow the steps
- 4. After following the steps on the website and recording all the data, a request to activate the services will be printed
- 5. Go to the nearest logistical site to Nafeza and submit the following documents
  - Request to activate services with the facility number
  - Acknowledgment and pledge for the NAF
  - Print out of the Importer customs dealer number
  - Print out of the social insurance of the delegated person
  - Company Legal documents (like, commercial register, Tax ID, delegation...etc.)

## How to create an Exporters/Suppliers account on the Nafeza web

Please refer to the below links:

#### Login

https://help.cargox.digital/en/user-manual/logging-in/login/

#### **Data and Document Upload**

- https://help.cargox.digital/en/user-manual/using-the-platform/
- https://help.cargox.digital/en/user-manual/using-the-platform/compose-envelope/
- https://help.cargox.digital/en/user-manual/using-the-platform/transfer-envelope/
- https://help.cargox.digital/en/user-manual/using-the-platform/forward-received-documents/

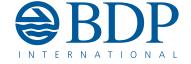